#### **ROHDE&SCHWARZ**

Make ideas real

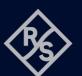

### ARB FUNCTION FOR R&S®NGU SCPI and python cheat sheet

#### Arbitrary procedure

#### Steps

- 1. Set up the remote connection via LAN, USB or GPIB
- 2. Send SCPI commands to set and enable the arbitrary function
- 3. Connect your DUT

# Process $\overbrace{\mathsf{E}}$ $\overbrace{\mathsf{E}}$ $\overbrace{\mathsf{USB}}$ $\overbrace{\mathsf{SCFI}}$ $\overbrace{\mathsf{Arb}}$ Set up remote connection Command processing Output

#### Sample graph of the arbitrary function

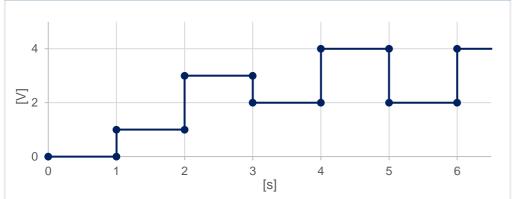

#### Arbitrary SCPI commands (example

| >>> ARB:PRI:MODE CPM                                                             | #choose current priority mode                     |
|----------------------------------------------------------------------------------|---------------------------------------------------|
| >>> ARB:DATA 1,1,1,0,3,1,1,0,2,1,1,0,4,1,1,0,2,1,1,0,4,1,1,0 #v1,c1,t1, int, v2, |                                                   |
| >>> ARB:REP 1                                                                    | #repetition of this sequence only once            |
| >>> ARB:BEH:END OFF                                                              | #Switch off channel after sequence                |
| >>> ARB:TRAN 1                                                                   | #transfers the arbitrary points to the channel    |
| >>> ARB ON                                                                       | #enables the arbitrary sequence                   |
| >>> OUTP ON                                                                      | #turns on the output and starts the arb- sequence |

# Library for connection to the power supply The RsInstrument library provides a connection for python to the power supply. Steps Command Use the following pip convention to install this package: pip inst

After installing the package, use the following import convention:

#### Command pip install RsInstrument

#### from RsInstrument import\* from time import sleep

#### Set up the connection to your device:

RsInstrument.assert\_minimum\_version('1.10.0') #set a minimum version ngu = RsInstrument('TCPIP::xxx.xxx.xxx:INSTR', True, True, "SelectVisa= 'rs', ") #Standard LAN connection/ Control the device via RsVisa

#### Set up the arbitrary file:

#### def arb\_setup():

ngu.write('ARBitrary:PRIority:MODE CPM') # Choose Current Priority Mode # Define Arb Data: Voltage, Current +, Current -, Time, Interpolation ngu.write('ARB:DATA 1,1,1,0,3,1,1,0,2,1,1,0,4,1,1,0,2,1,1,0,4,1,1,0') ngu.write('ARB:REP 1') # Arb sequence is repeated once ngu.write('ARBitrary:BEH:END OFF') #Switch off channel after sequence ngu.write('ARB:TRAN 1') # Transfer Arb sequence into memory ngu.query\_opc() # Check for command completion

#### Start the arbitrary function:

## def arb\_start(): ngu.write('ARB ON') # Arb is active now ngu.write('OUTP ON') # CH1 on (is still chosen from former sequence) ngu.query\_opc() # Check for command completion

#### Stop the arbitrary function:

| def | off(): |   |
|-----|--------|---|
| S   | tate = | 1 |

while state == 1: # wait until CH1 changes to OFF state, then switch off main output sleep(0.4) state = ngu.query\_int('OUTPut:STATe?') # Request CH1 state

ngu.write('OUTPut:GENeral:STATe OFF') # Switch off main output ngu.close() # Close the connection finally

#### Save and reload:

#### def save\_setup():

"""Save and reload the ARB file on the instrument""" ngu.write('ARBitrary:FNAMe "ARB01.CSV", INT') ngu.write('ARBitrary:SAVE') ngu.write('ARBitrary:FNAMe "ARB01.CSV", INT') ngu.write('ARBitrary:LOAD')

#### Rohde & Schwarz GmbH & Co. KG (www.rohde-schwarz.com)

 Rohde & Schwarz customer support
 (www.rohde-schwarz.com/support)
 Rohde & Schwarz training (www.training.rohde-schwarz.com)

 R&S® is a registered trademark of Rohde & Schwarz GmbH & Co. KG | PD PD 3672.9421.32 | Version 01.00 | December 2023 (sa)

 Trade names are trademarks of the owners | ARB function - SCPI and python cheat sheet for R&S®NGU | Data without tolerance limits is not binding

 Subject to change | © 2023 Rohde & Schwarz GmbH & Co. KG | 81671 Munich, Germany